#### **Bevor es losgeht**

- 1) Libnames und &\_studyroot in autoexec.sas?
- 2) MAKS 2.1 kopieren (Bhalla-Müller & Wisniewski)
- 3) Verzeichnisse anlegen "*meineInitialen*" unter Dummystudy1\PROG Dummystudy1\RESULTS
- 4) Dito für Dummystudy2
- 5) Ggf. auch … *meineInitialen*\LOG
- 6) Für beide Studien Domain DM und STUDYVAT sichern

**LIBNAME def? "&\_studyroot\dummystudy?\defstudy";** LIBNAME sdtm? "& studyroot\dummystudy?\defstudy"; **DATA defstudy.savevat; SET defstudy.studyvat; RUN; DATA sdtm.savedm; SET sdtm.dm; RUN;**

#### **MAKS Makros zur Auswertung Klinischer Studien**

**Hintergrund - Konventionen - Voraussetzungen - Einführung**

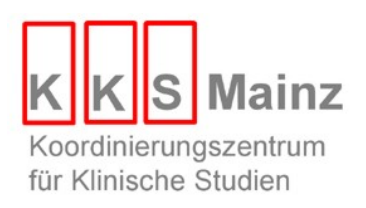

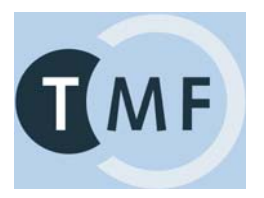

# **Hintergrund**

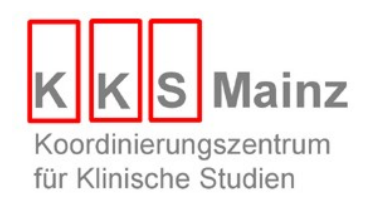

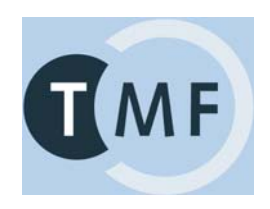

#### **EU GCP Direktive 2001/20/EG**

"*Quality control should be applied to each stage of data handling to ensure that all data are reliable and have been processed correctly.*"

- **2003: KKS-Netzwerk beschließt Gründung einer** Taskforce "SAS Makros"
- **2004: MAKS wird TMF Projekt** 
	- $\sim$  0.5 Wissenschaftler
	- $\sim$  2 x 0.5 ProgrammiererInnen
- **01.01.2005: Beginn der Programmierarbeiten**
- **30.09.2007: 35 Makros erstellt**

# **Resultate MAKS 1 & MAKS 2**

- **Technische Dokumente** 
	- **-** Dokumentation der Anforderungen
		- Outputvorlagen / Technische Spezifikationen / Programmablaufpläne
	- **Validierungsplan & Validierungsbericht**
- **SOPs SAS Programmierung & Validierung**
- **35 validierte SAS Makros**
- **-** Dokumentation ("User Guide")
- **Katalog von Musteroutputs mit Beispielaufrufen**
- Vorträge: CDISC EU 2004 und 2006, PhUSE 2007 Poster: GMDS 2006, KSFE 2007

## **26 vordefinierte Makros**

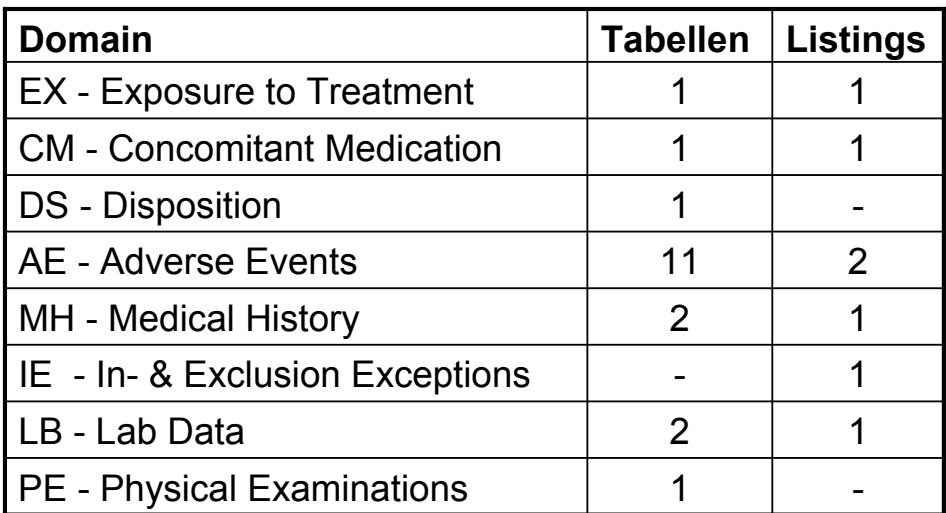

# **9 flexible Makros, 3 für Nicht SDTM Dateien**

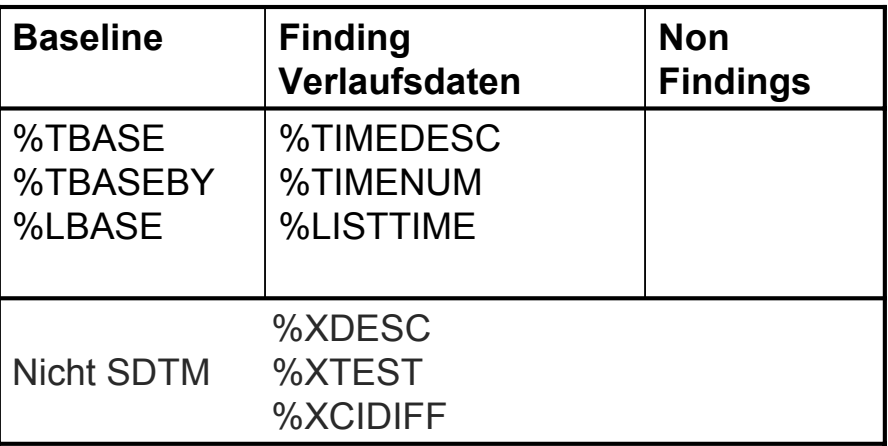

**In flexiblen Makros können die auszuwertenden Variablen über den Parameter &VARLIST spezifiziert werden** 

**Konventionen**

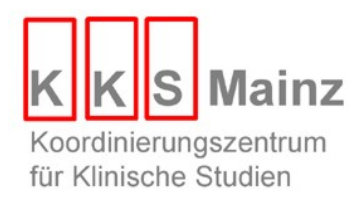

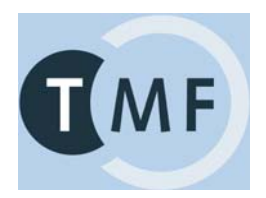

# **Planung**

MAKS Projektgruppe:

- 1) Benutzeranforderungen
	- $\longrightarrow$  Outputvorlagen
	- $\rightarrow$  Draft Dokumentation
- 2) Generelle Konventionen
	- Layout, Ränder, Linesize, …
	- $\rightarrow$  Draft Dokumentation
- 3) Prioritisierung der Makros

# **MAKS Konventionen (1)**

- **-** Oberstes Gebot: simple, robuste Makros.
	- **sparsam parametrisiert**
- Jedes Programm muss abgespeichert sein.

# **MAKS Konventionen (2)**

- Alle Outputs werden linksbündig im Querformat erstellt.
- Die (maximale) Linesize beträgt 151 Zeichen und kann nicht beeinflusst werden. Bei Verwendung von Courier 8 pt bleiben so auf A4-Papier Seitenränder von 2 cm links & rechts.
- Die maximale Pagesize beträgt 63 Zeilen.
	- $\rightarrow$   $\rightarrow$   $\geq$  3 cm  $\Sigma$  oben+unten bei Zeilenabstand von 8.0 pt.
	- sie kann auf kleinere Werte festgelegt werden.
- Diese Einstellungen erfüllen die Vorgaben der FDA und der EMEA an Lesbarkeit und Druckbarkeit.

# **MAKS Konventionen (3)**

- Pro Makroaufruf wird ein ASCII Output erzeugt.
	- Der Output enthält den Namen des aufrufenden Programms in der untersten Fußzeile.
	- Würde ein Programm mehrere Makros aufrufen, wäre diese Information nutzlos.  $\rightarrow$  CMD-Datei sinnvoller.
		- "C:\Programme\SAS\SAS 9.1\Sas.exe" -sysin "T:\STUDIEN\abc\PROG\T01.sas" -autoexec "T:\Prozesse\SAS\autoexec.sas" -log ".\log"
		- "C:\Programme\SAS\SAS 9.1\Sas.exe" -sysin "T:\STUDIEN\xyz\PROG\T04.sas" -autoexec "T:\Prozesse\SAS\autoexec.sas" -log ".\log"
- Outputname = 't|l'||&TABNUM*makroname*.txt
	- %AE(TABNUM=50)  $\rightarrow$  t50ae.txt
	- %LAE(TABNUM=100)  $\rightarrow$  1100 lae.txt

#### **Struktur eines Outputs**

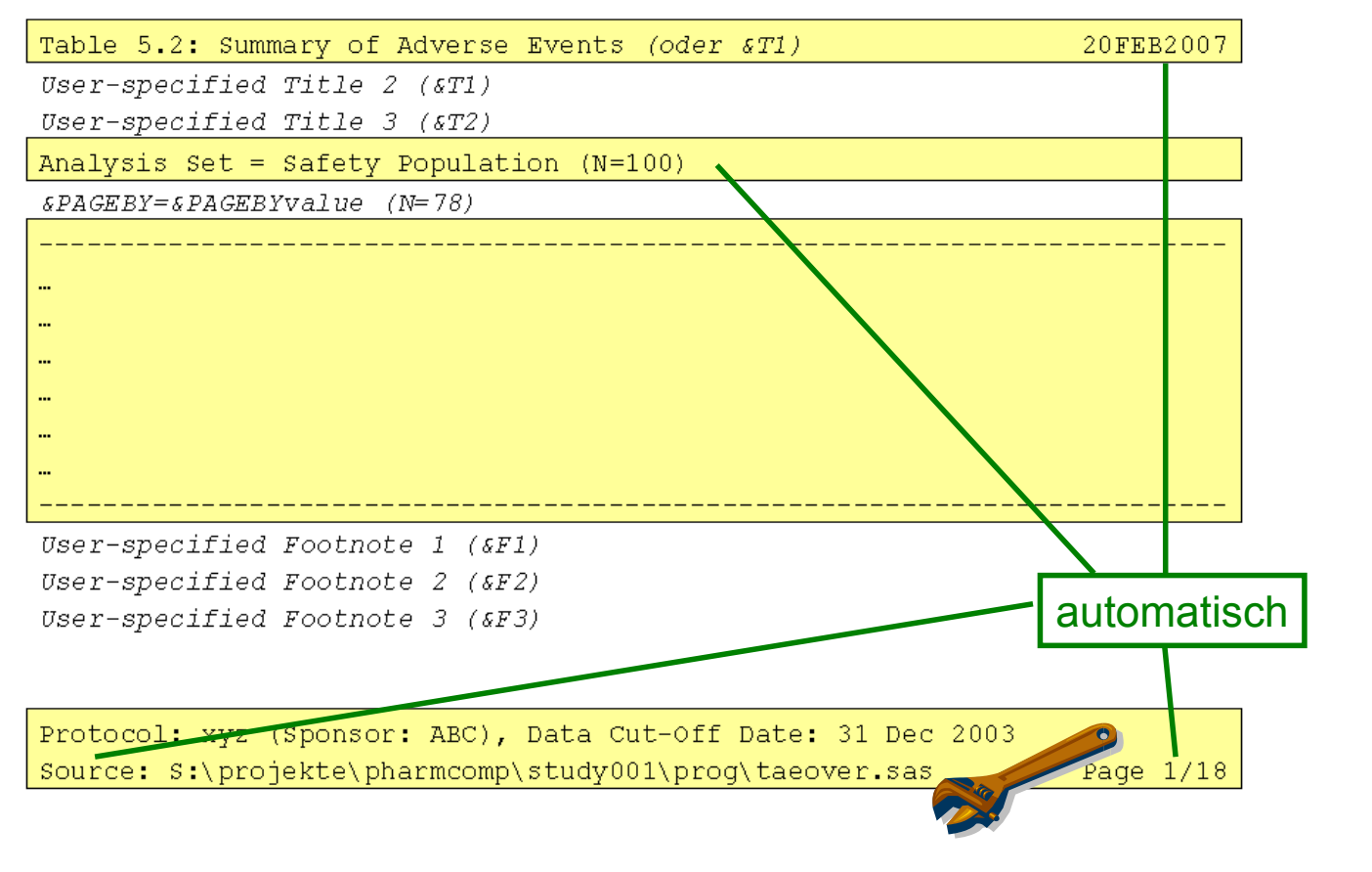

## **Voraussetzungen**

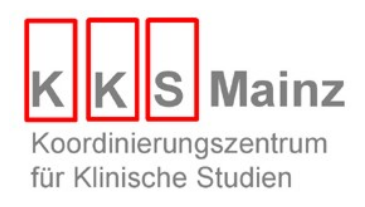

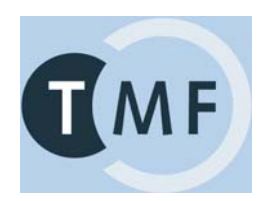

# **Voraussetzungen**

- SAS 9.1.3 SP4
- Bereitstellung der Daten im SDTM
- DEFSTUDY.TXT
- STUDYVAT (fakultativ)
- AUTOEXEC.SAS
- Standardisierte Verzeichnisstruktur

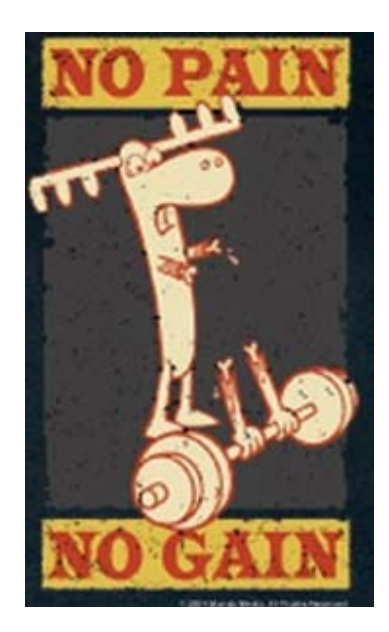

# **Bereitstellung der Daten im SDTM**

- Ggf. Erzeugung zusätzlicher Variablen.
	- AERELYN, LBCSF, PEORDER
- **Zusätzliche Variablen können in den Domains selbst** (statt in SUPPQUAL oder SUPP--) abgelegt sein.
- SC Inhalte können auch in DM abgelegt sein.

## **SDTM Add-Ons DEFSTUDY.TXT und VAT**

- Das SDTM ist ein Modell für den Austausch, nicht für die Auswertung von Daten und beinhaltet keine Information darüber, wie Variablen ausgewertet und in Tabellen und Listen dargestellt werden sollten.
- $\blacksquare \rightarrow$  Erweiterung des SDTMs um 2 Hilfsdateien.
- DEFSTUDY.TXT (ASCII-File) steuert Layout aller Outputs für eine Studie.
- VAT (SAS-File), Variablen Attribute Tabelle steuert Layout einzelner Variablen.
	- **GLOBVAT, wird mit MAKS ausgeliefert.**
	- STUDYVAT, studienspezifisch, kann vom Nutzer erstellt werden.

#### **DEFSTUDY.TXT**

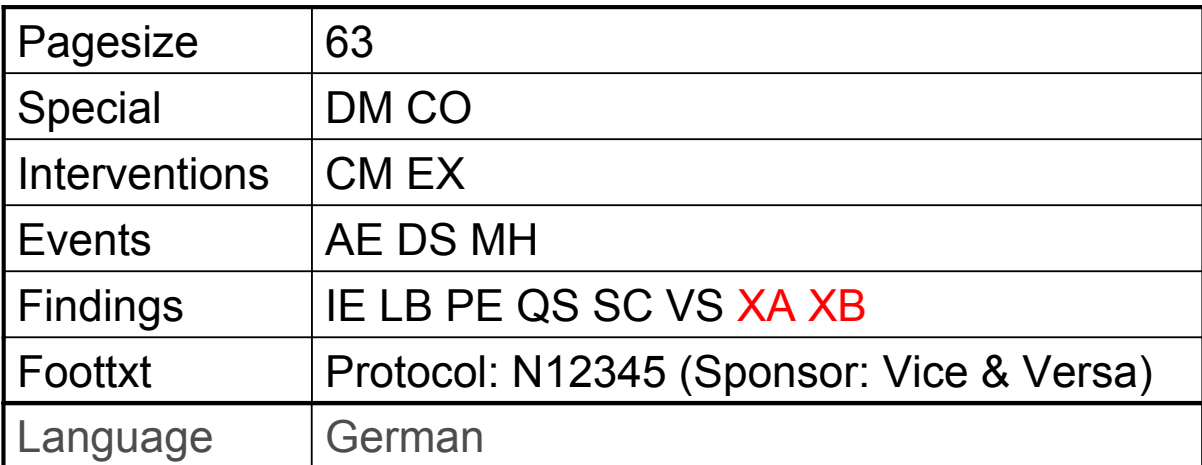

# **VAT: 7 Attribute**

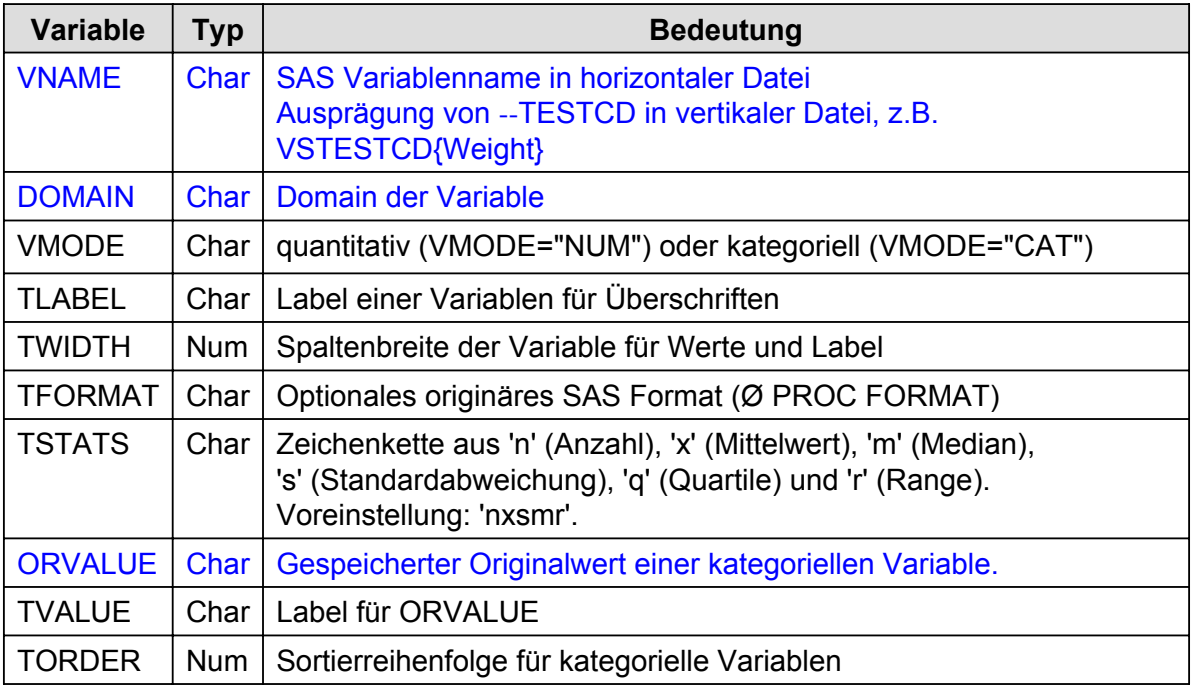

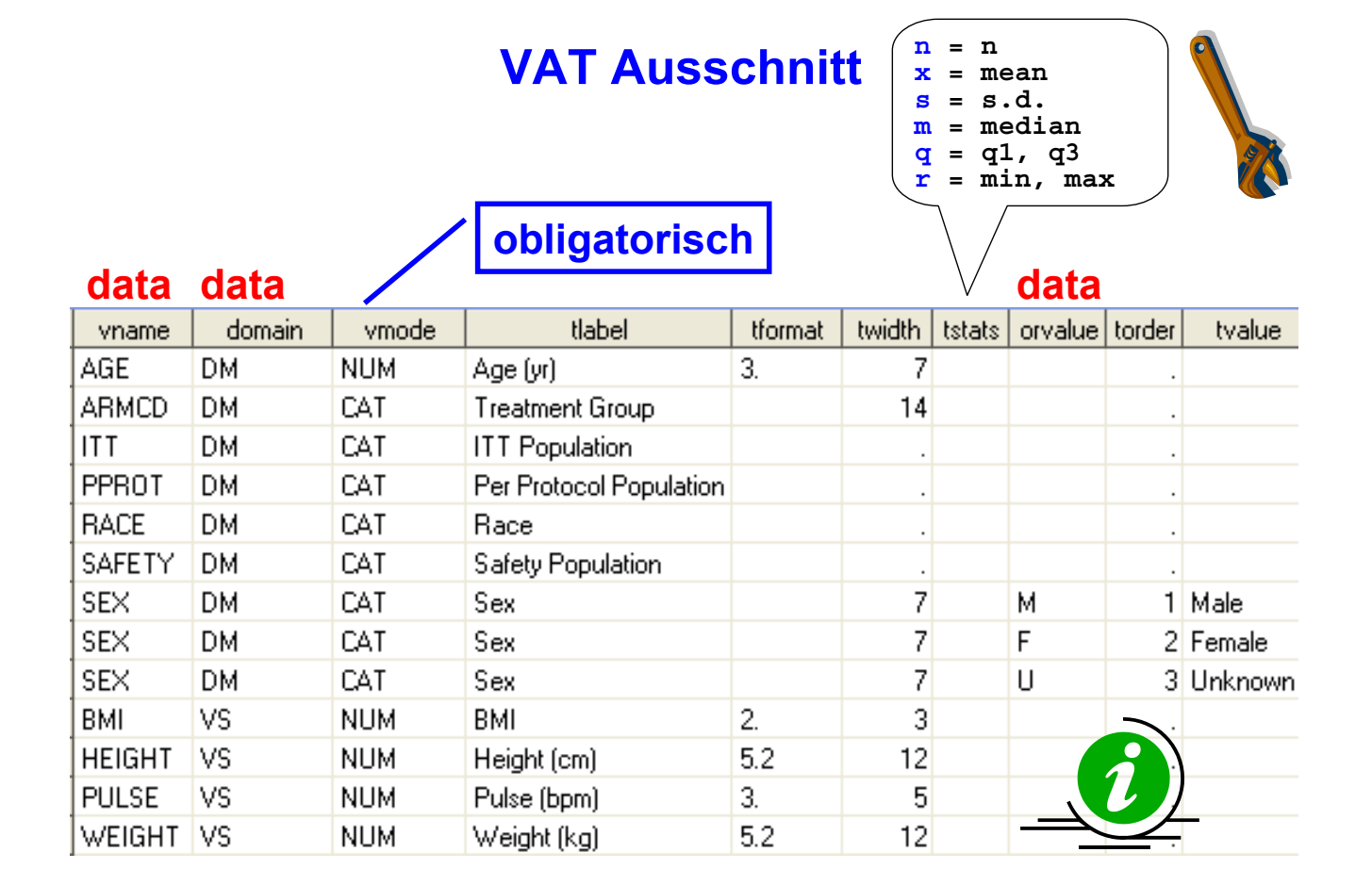

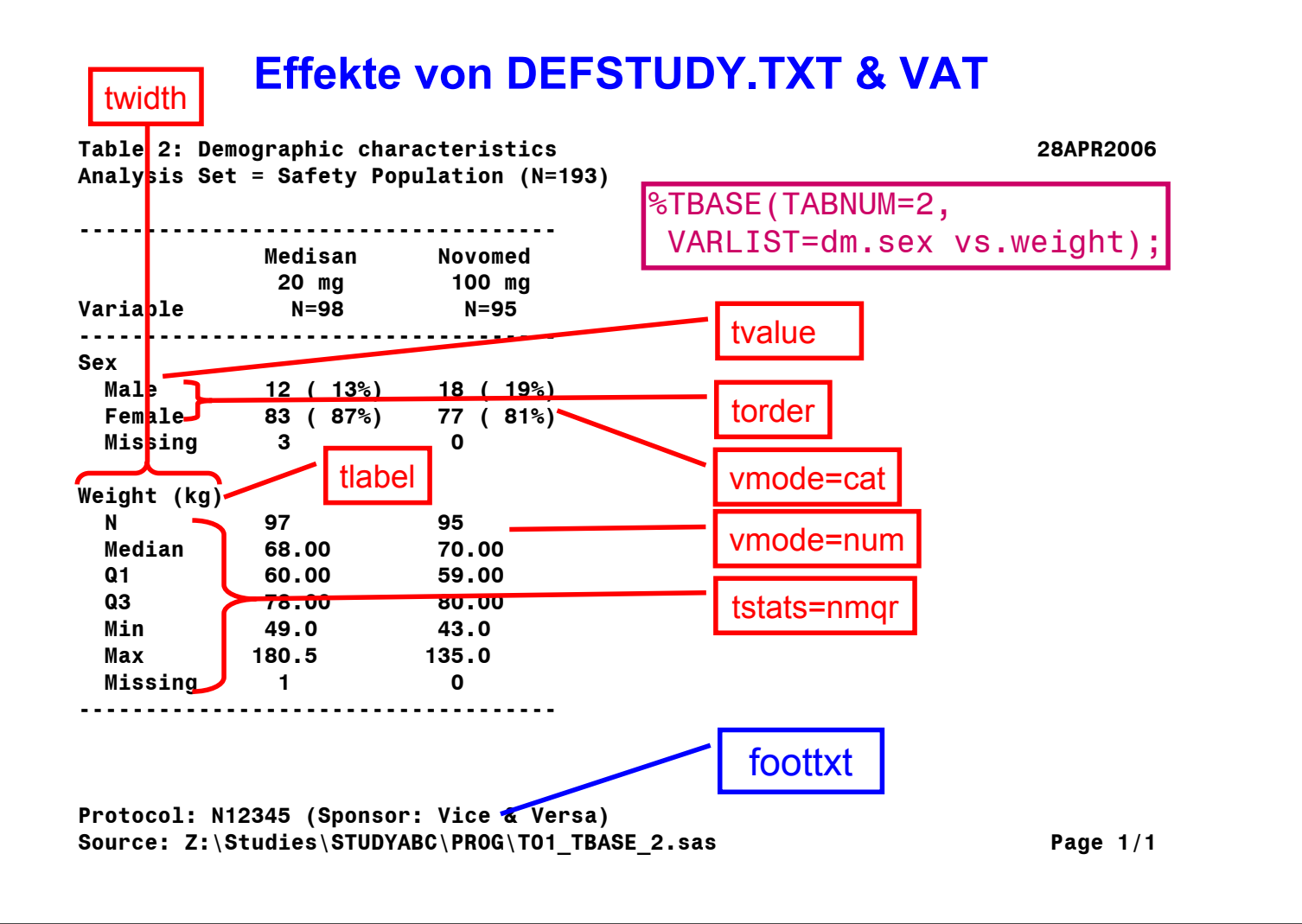

# **MAKS Konventionen (4)**

- **Einträge in STUDYVAT überschreiben Einträge in** GLOBVAT.
- Kategorielle Variablen: Alle in der VAT definierten Ausprägungen werden dargestellt.
- Jede Variable, welche in einem Makroaufruf explizit angegeben wird, muss in einer VAT definiert worden sein.
- **In STUDYVAT können neue Variablen, z.B.** abgeleitete Variablen deklariert werden.

#### **Block1\_1.sas**

```
LIBNAME def1 "& studyroot\DUMMYSTUDY1\DATA\DEFSTUDY";
LIBNAME SDTM "&<sup>_</sup>studyroot\DUMMYSTUDY1\DATA\SDTM";
DATA def1.studyvat;
 length vname $8 tlabel $20 tvalue $20;
vname='wurz'; domain='DM'; vmode='CAT'; tlabel='Gewürz'; 
               orvalue='A'; torder=1; tvalue='Oregano'; OUTPUT;
 vname='wurz'; orvalue='B'; torder=2; tvalue='Basilikum'; OUTPUT;
 vname='Farbe'; domain='DM'; vmode='CAT'; tlabel='Lieblingsfarbe'; twidth=14;
               orvalue='1'; torder=1; tvalue="Rot"; OUTPUT;
 vname='Farbe'; orvalue='2'; torder=2; tvalue="Gelb"; OUTPUT;
RUN;
DATA sdtm.dm;
SET sdtm.dm;
             armcd='AAA'; /* ARMCD ist nicht in STUDYVAT definiert ! */ 
             wurz='A';
             IF MOD(_n_,2)=0 THEN Farbe=1; ELSE farbe=2;
RUN; 
%TBASE(tabnum=Block1_1, varlist=dm.wurz dm.farbe);
```
**DATA def1.studyvat; SET def1.savestudyvat; RUN;** DATA sdtm.dm; SET sdtm.savedm; RUN;

#### **Block1\_1.sas → STUDYVAT**

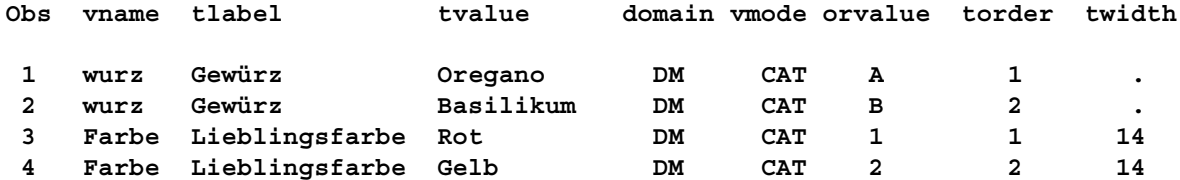

## **Block1\_1.sas → Resultat**

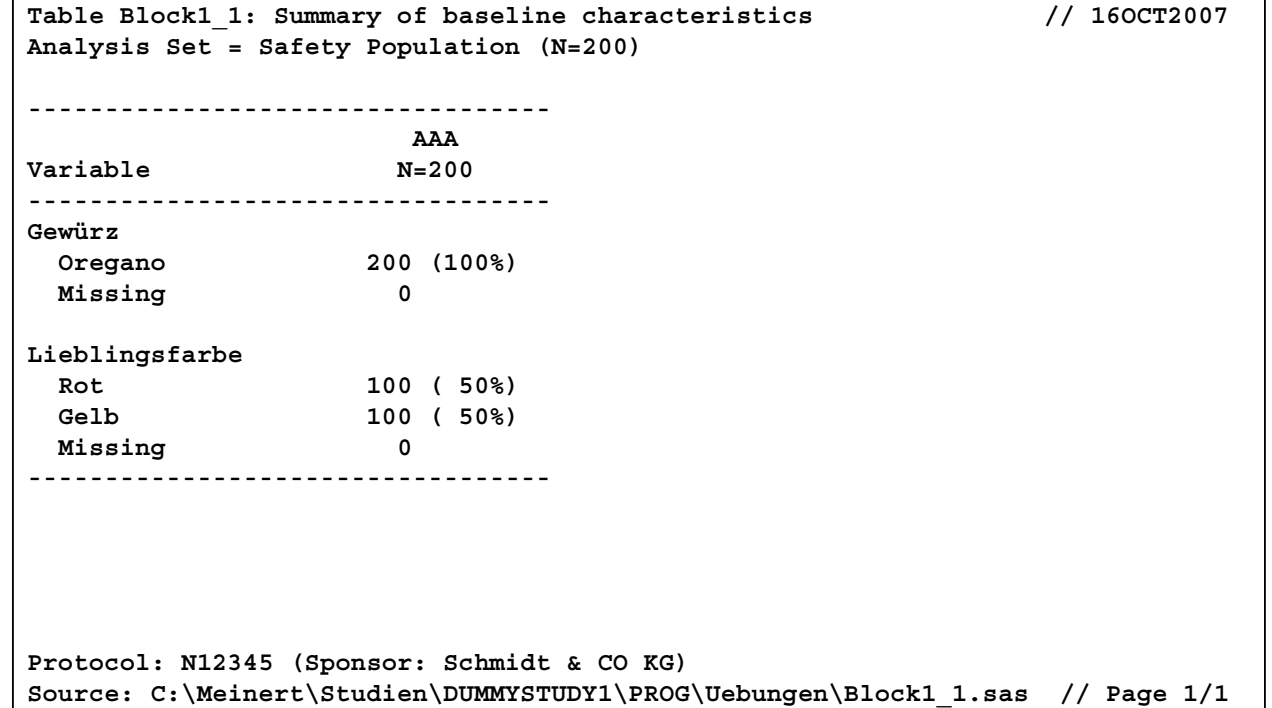

#### **Autoexec.sas**

**%LET \_STUDYROOT = Pfadangabe;**

**LIBNAME maks …;**

**LIBNAME globvat …;**

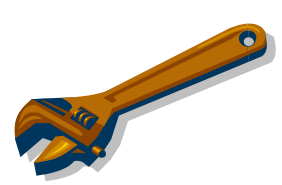

**OPTIONS LS=151 MAUTOSOURCE MSTORED SASMSTORE = MAKS SASAUTOS ="C:/Programme/SAS/SAS 9.1/core/sasmacro";**

## **Standardisierte Verzeichnisstruktur**

#### **%LET \_STUDYROOT = C:\\_\_Biometrie\Studien;**

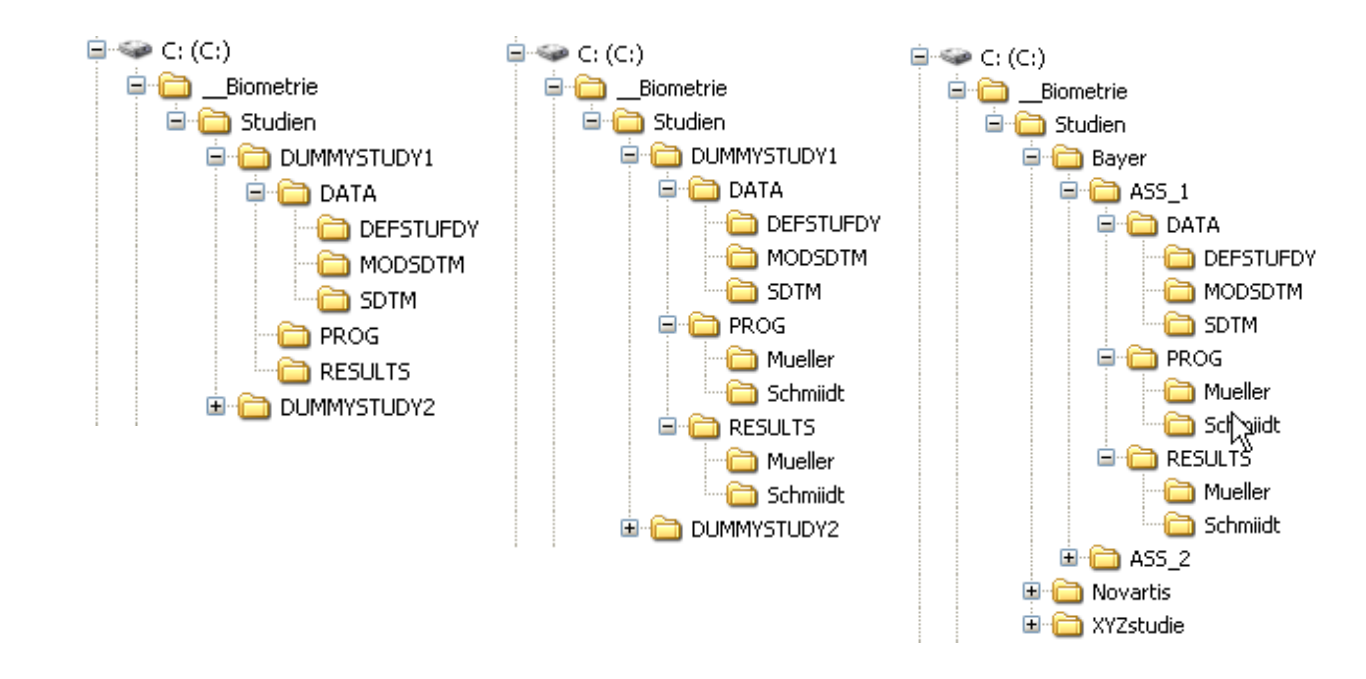

## **Einführung**

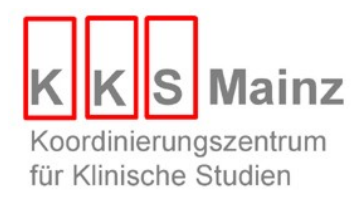

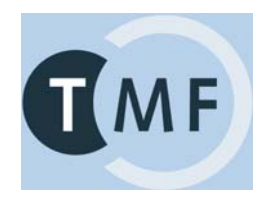

# **> 80 Module → Programm Ablauf Plan (PAP)**

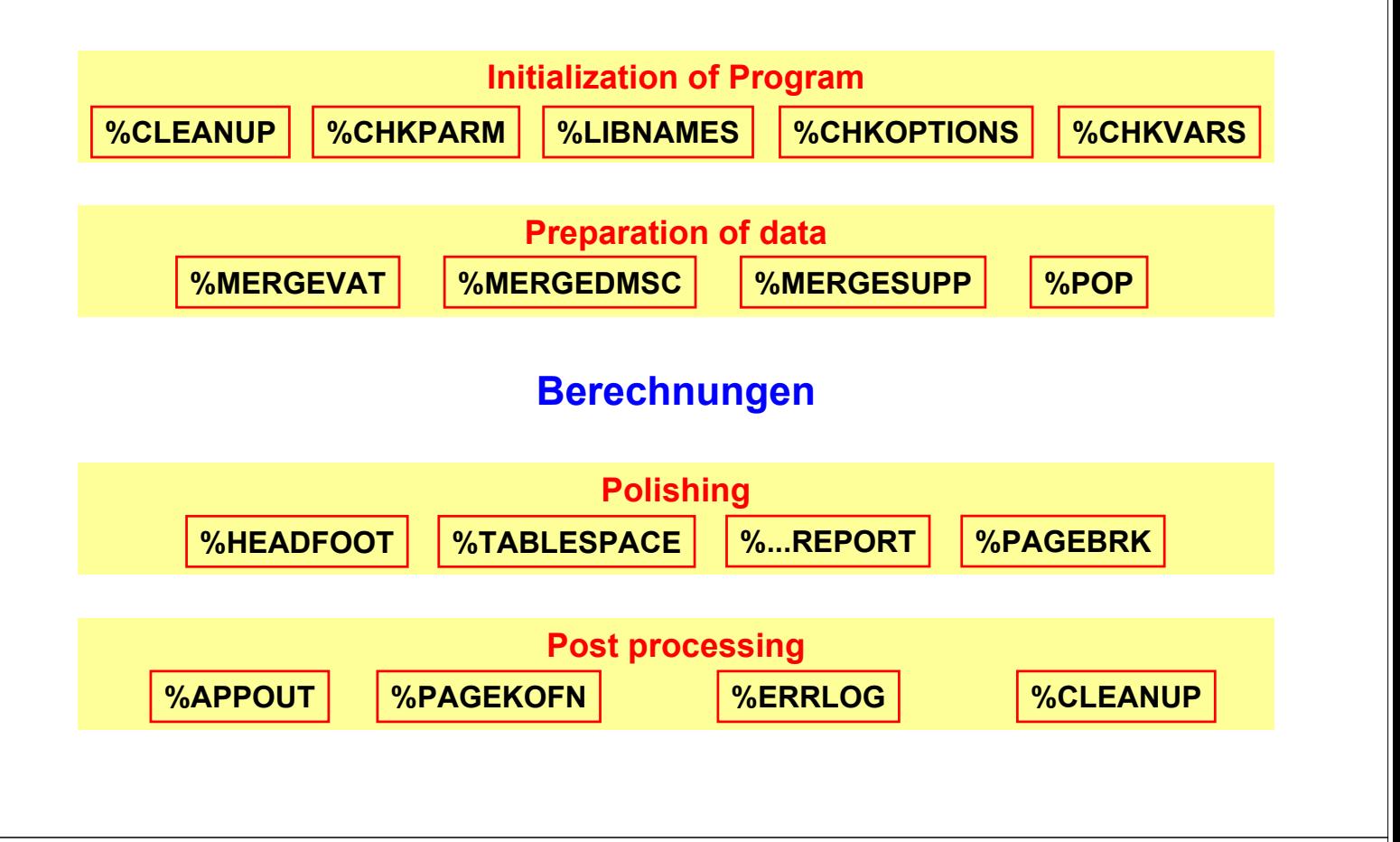

## **Die wichtigsten Makro Parameter**

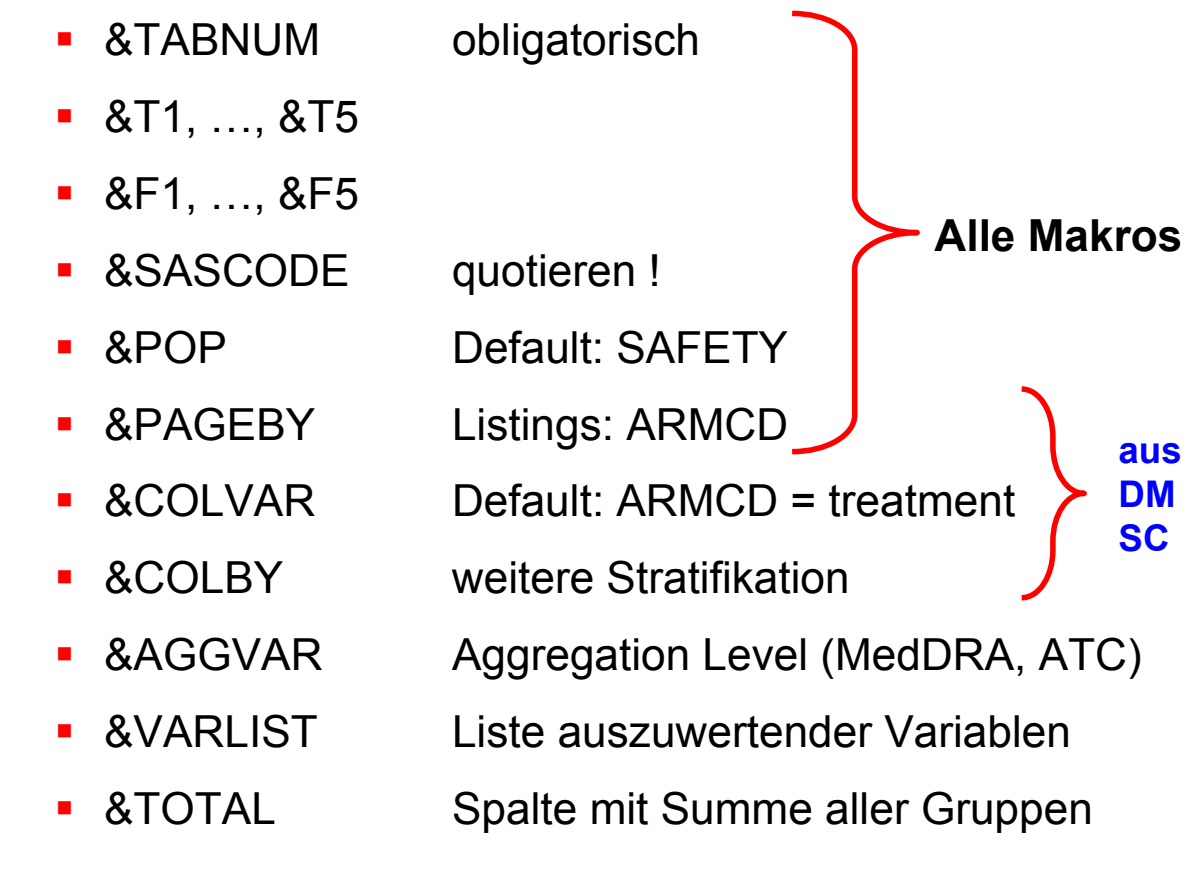

# **Beispiel**

%AEOVER(TABNUM = 51.1);

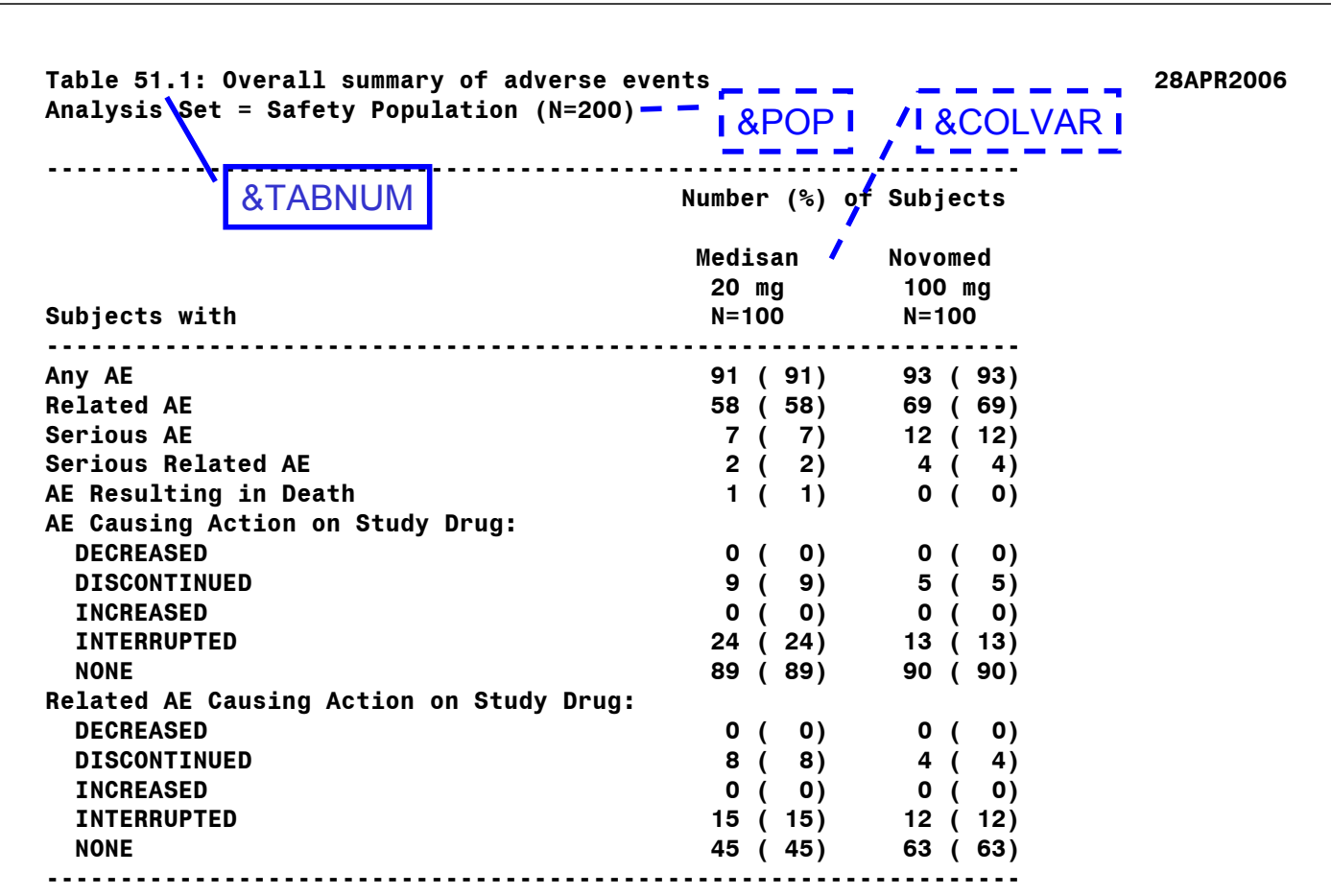

# **Obligatorische SDTM Variablen**

- USUBJID
- **VISIT**
- **· VISITNUM,**
- **DM.SEX**
- **DM.AGE**
- DM.ARMCD (auch in 1 armigen Studien)
- **DM.RFSTDTC**
- **DM.RFENDTC**
- SAFETY (ITT, PPROT, … COMPLT)

# **Speziell berücksichtige Terminologie**

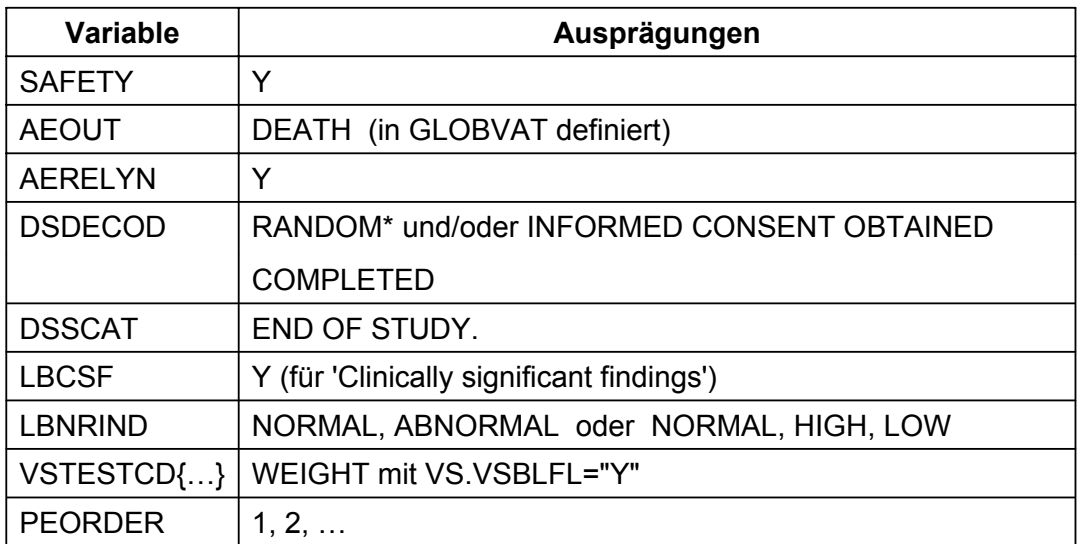

# **Schlussbemerkung**

- Je länger ein Programm läuft, desto später ist der Fehler aufgetreten
- Auch WINDOWS und SAS haben zunächst Bugs

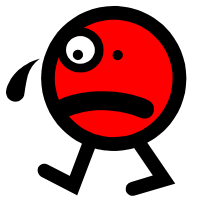

- **-** Das Testen aller Szenarios ist unmöglich  $\rightarrow$  "User Acceptance Tests".
- **Probleme können über das TMF Online Forum** kommuniziert werden, auf diese Weise können auch andere Anwender davon profitieren.

#### **Fragen an die Anwender**

- **AERELYN & PEORDER**  $\rightarrow$  **VAT (?)**
- GLOBVAT in das MAKS Verzeichnis (?)
- **Option: Unterdrückung des Pfadnamens des** erzeugenden Programms im Output (?)
- Soll MAKS die Linesize selbst auf 151 setzen (?)

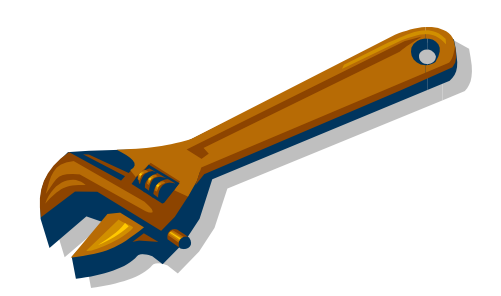